# Help customers find you on Google Maps

Millions of people search Google Maps every day. A free listing on Google Maps makes it easy for them to find you.

Use the Local Business Center to create your free listing. When potential customers search Maps for local information, they'll find your business: your address, hours of operation, even photos of your storefront or products. It's easy, free, and you don't need a website of your own.

# **How to add your business name to Google Local Business Center:**

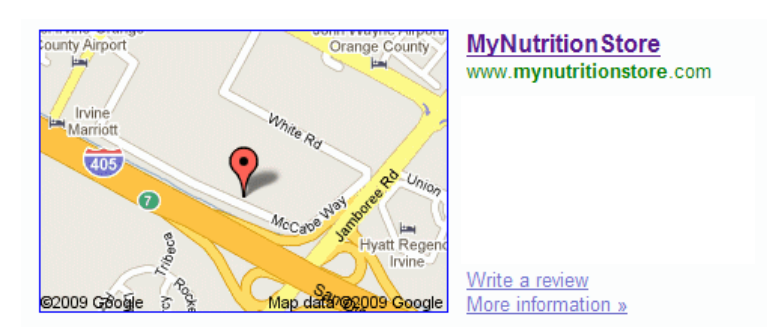

#### **Items to have before you begin:**

- Your business description‐ use keywords and well written in sentence form‐ 200 characters (If you have Microsoft word, use their word count feature and spell check!) For example:
	- o Superior, science based wellness products that will enhance your body and mind. We offer an incredible resource library, access to fitness professionals and a money back guarantee. Order now!
- Categories that describe your business (wellness products, nutraceuticals, fitness, weight loss)
- Hours of operation (if you want to also advertise your fitness services)
- Payment Details (MNS takes MC, Visa, Discover, Amex)
- You must be nearby a phone, Google will call you to verify your directory listing‐ you need a pin they provide.

## [Start](http://www.google.com/local/add/businessCenter) here : <http://www.google.com/local/add/businessCenter>

Look to the side of the page and click on the **Sign Up Now** link.

Follow the "add new business wizard", it is easy and it takes about 10 minutes! You can use your own email or get a Google email. We recommend that you get a Google email, so you can access all their web traffic tools.

When you have finished, Google will call you to verify your business. You will have a pin number on your screen, please make sure you do not close you browser until after the call has been completed.

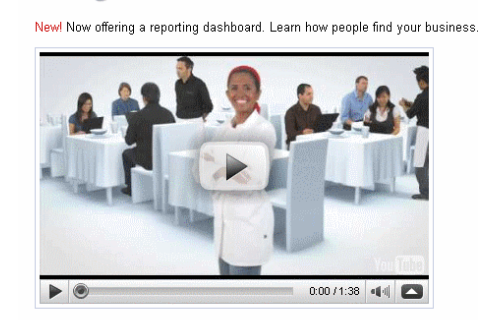

Google Local Business Center

Help customers find you on Google, it's free.

**Free listing** Free issuig<br>Local customers already search<br>Google for the products and<br>services you offer. Create a business listing to be sure they find you

Free updates M Keep your address, phone<br>number, hours of operation, and more up-to-date. Even create coupons and display photos and videos, all for free

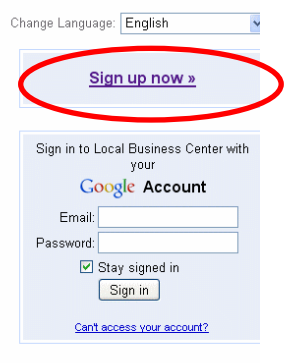

Newl Free insights Use the power of Google's data<br>to learn where your customers<br>come from and what they search for to find you.

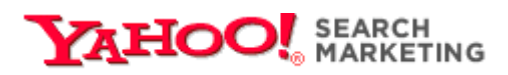

# **Help Customers find your business on Yahoo!**

#### **Do your customers know where to find you?**

With your free business listing on Yahoo! Local you can:

- Display your address, phone number, and web site URL
- Put your business in up to 5 categories
- List products, services, brands, and more

#### **How to add your business to the Yahoo! Local Directory**

#### **Items to have before you begin:**

- Your business description‐ use keywords and well written in sentence form‐ 200 characters (If you have Microsoft word, use their word count feature and spell check!) For example:
	- o Superior, science based wellness products that will enhance your body and mind. We offer an incredible resource library, access to fitness professionals and a money back guarantee. Order now!
- Categories that describe your business (wellness products, nutraceuticals, fitness, weight loss)
- Hours of operation (if you want to also advertise your fitness services)
- Payment Details (MNS takes MC, Visa, Discover, Amex)
- Details about your business, (year established, brand names carried, products/services offered, professional associations, specials)

### Start here: <http://listings.local.yahoo.com/>

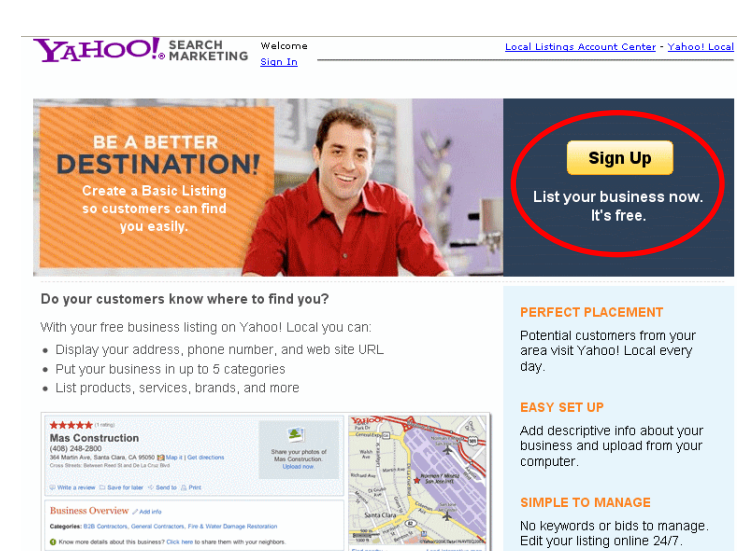

**Q VIEW LARGER** 

You will need a Yahoo user name and password.

If you don't have one, Yahoo will ask you to sign up for one. Once you have signed in, Yahoo will guide you through the 10 minute process with the ir wizard.

most relevant choices for your secondary category. The Yahoo listings page. Below is a sample shot of what Yahoo will ask you in order to list your business properly, please choose your selections wisely. We recommend that you choose Health And Beauty as your primary category, it will give you the items in the secondary category will show up on your

# **Yahoo's Category Selection**

# **Step 2: Category Selection**

Help customers find your business by choosing the category that best describes the goods or services your business provides. Here's a sample.

In the category selector below, choose Master and Sub-Categories related to your products and services. You can also click "Need Suggestions?" to see a list of potentially relevant categories for your business type.

All submissions are reviewed by our editorial team. Submissions with categories that are unrelated to the business will be declined.

Fields marked with an asterisk \* are required.

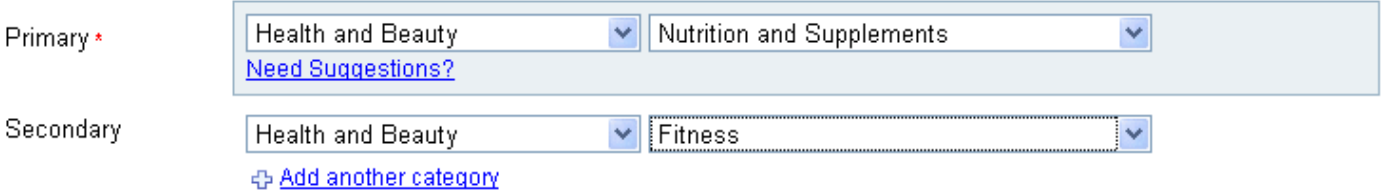

# **Copy of the final listing:**

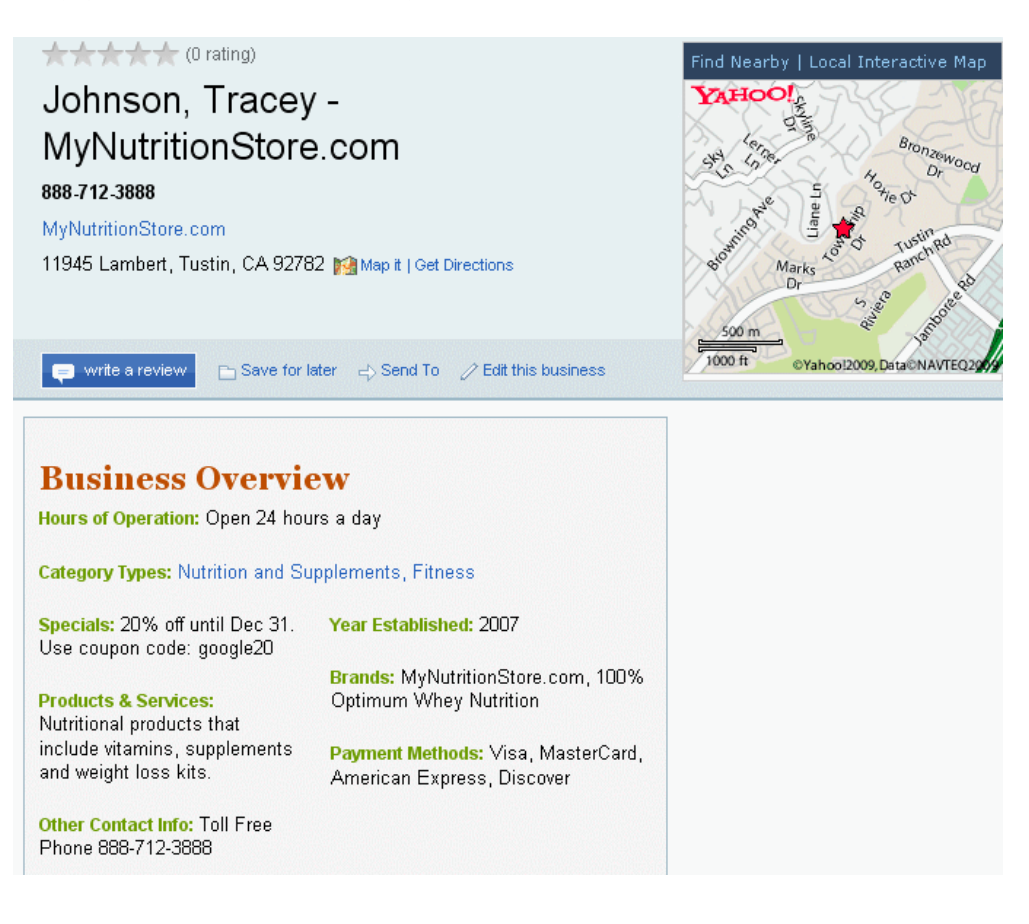